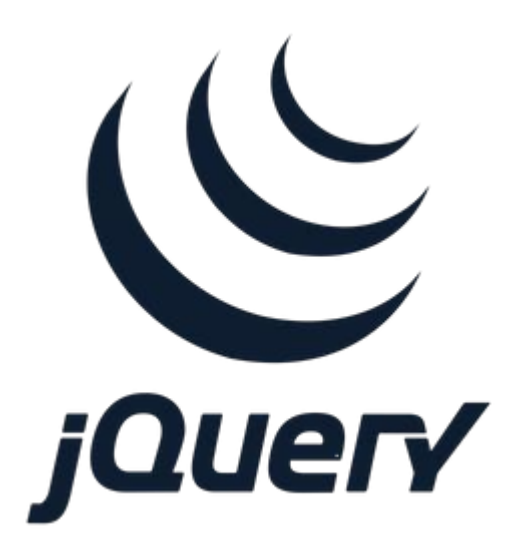

## **Introduction to jQuery**

**SENG 4640 Software Engineering for Web Apps Winter 2023**

> **Sina Keshvadi Thompson Rivers University**

#### **Review**

• Previously we've seen how to use JavaScript, the DOM, and event-driven programming to modify HTML based on user activity

- However…
	- different browsers may work in different manners
	- the syntax can be a bit clunky
	- many features are hard to implement
- Is there an easier way?

## **jQuery**

- Simplifies JavaScript usage on webapps
- More intuitive way of DOM manipulation
- Great cross-browser support (Except IE6)
- Additional Utilities
- **Effects and Animations**
- Customizable plugins

## **Using jQuery**

- Download the latest version of jQuery from jquery.com
- Add the downloaded .js file to your HTML webpage using a script tag
	- <script src="jQueryFile.js"></script>
- Or add this line to head

<script src=["https://code.jquery.com/jquery-3.5.0.js](https://code.jquery.com/jquery-3.5.0.js)"></script> or

<script src=["https://code.jquery.com/jquery-3.6.3.min.js](https://code.jquery.com/jquery-3.6.3.min.js)"></script>

visit Google's Hosted Libraries for a list of available jQuery libs: <https://developers.google.com/speed/libraries#jquery>

• In jQuery, **\$** is used to select DOM elements for manipulation, along with basic CSS element syntax

- In jQuery, **\$** is used to select DOM elements for manipulation, along with basic CSS element syntax
	- **• \$("\*") selects all elements**

- In jQuery, **\$** is used to select DOM elements for manipulation, along with basic CSS element syntax
	- $\sin \theta$  ( $w \times w$ ) selects all elements
	- **• \$(this) selects the current element**

- In jQuery, **\$** is used to select DOM elements for manipulation, along with basic CSS element syntax
	- $\sin \theta$  ( $w \star \theta$ ) selects all elements
	- \$ (this) selects the current element
	- **• \$("div") selects all <div> elements**

- In jQuery, **\$** is used to select DOM elements for manipulation, along with basic CSS element syntax
	- $\sin \theta$  ( $w \star \theta$ ) selects all elements
	- \$ (this) selects the current element
	- $\sin \frac{1}{2}$  ("div") selects all <div> elements
	- **• \$(".title") selects all elements with class="title"**

- In jQuery, **\$** is used to select DOM elements for manipulation, along with basic CSS element syntax
	- $\sin \theta$  ( $w \star \theta$ ) selects all elements
	- \$(this) selects the current element
	- $$('div')$ selects all div> elements$
	- $\sin \theta$  (".title") selects all elements with class="title"
	- **• \$("#name") selects the element with id="name"**

• To manipulate DOM contents, the general format is \$(*selector*).*action*(*arguments…*)

• To manipulate DOM contents, the general format is \$(*selector*).*action*(*arguments…*)

• To manipulate DOM contents, the general format is \$(*selector*).*action*(*arguments…*)

• To manipulate DOM contents, the general format is \$(*selector*).*action*(*arguments…*)

• To manipulate DOM contents, the general format is \$(*selector*).*action*(*arguments…*)

• To manipulate DOM contents, the general format is \$(*selector*).*action*(*arguments…*)

\$("#name").html("Hello");

**\$("#name").append(" World!");**

```
$("#name").html("Hello");
$("#name").append(" World!");
$("#name").addClass("greeting");
```

```
$("#name").html("Hello");
$("#name").append(" World!");
$("#name").addClass("greeting");
```

```
$("#name").hide();
```

```
$("#name").html("Hello");
$("#name").append(" World!");
$("#name").addClass("greeting");
$("*name") . hide();
$("#name").show();
```
• To manipulate DOM contents, the general format is \$(*selector*).*action*(*arguments…*)

```
$("#name").html("Hello");
$("#name").append(" World!");
$("#name").addClass("greeting");
$("#name").hide();
$("*name") . show();
```
• To add an event listener to an element, the general format is \$(*selector*).*event*(*callback*)

## **jQuery Example - Click Counter**

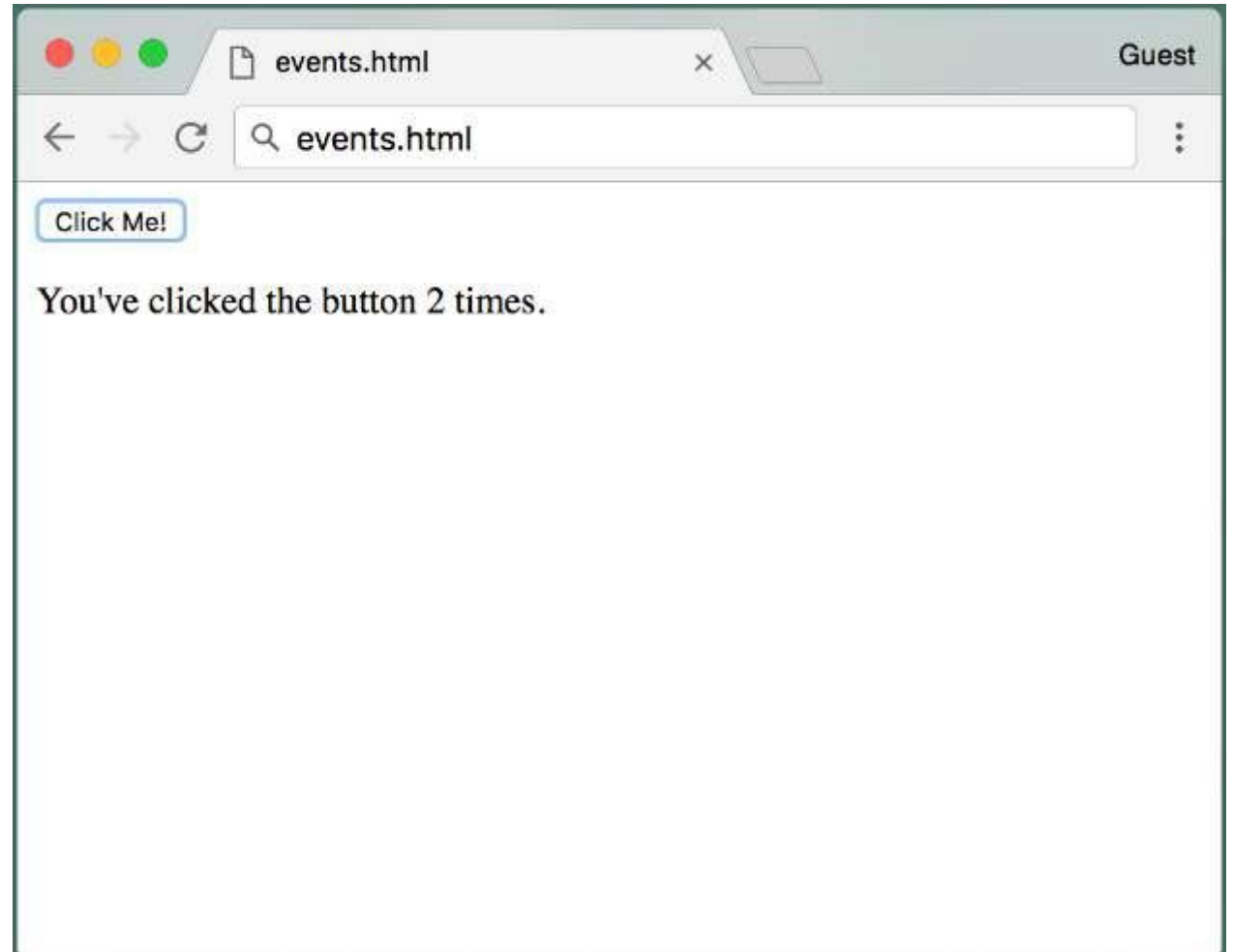

```
<html>
<head><script src="https://code.jquery.com/jquery-3.5.0.js"></script></head>
<body>
<button id="clickMe">Click Me!</button>
\langle p \rangleYou've clicked the button <span id="numClicks">0 times</span>.
<script>
var clicks = 0;
function clickHandler() { 
  clicks++;
  var numClicksSpan = document.getElementById('numClicks');
  if (clicks == 1)numClicksSpan.innerHTML = 'once';
  else
    numClicksSpan.innerHTML = clicks + ' times';
}
var button = document.getElementById('clickMe'); 
button.addEventListener('click', clickHandler);
</script>
</body>
```

```
<html>
<head><script src="jquery.js"></script></head>
<body>
<button id="clickMe">Click Me!</button>
\langle p \rangleYou've clicked the button <span id="numClicks">0 times</span>.
<script>
var clicks = 0;
function clickHandler() { 
  clicks++;
  var numClicksSpan = document.getElementById('numClicks');
  if (clicks == 1) 
    numClicksSpan.innerHTML = 'once';
  else
    numClicksSpan.innerHTML = clicks + ' times';
}
var button = document.getElementById('clickMe'); 
button.addEventListener('click', clickHandler);
</script>
</body>
</html>
```

```
<html>
<head><script src="jquery.js"></script></head>
<body>
<button id="clickMe">Click Me!</button>
\langle p \rangleYou've clicked the button <span id="numClicks">0 times</span>.
<script>
var clicks = 0;
function clickHandler() { 
  clicks++;
  var numClicksSpan = document.getElementById('numClicks');
  if (clicks == 1) 
    numClicksSpan.innerHTML = 'once';
  else
    numClicksSpan.innerHTML = clicks + ' times';
}
var button = document.getElementById('clickMe'); 
button.addEventListener('click', clickHandler);
</script>
</body>
</html>
```

```
<html>
<head><script src="jquery.js"></script></head>
<body>
<button id="clickMe">Click Me!</button>
\langle p \rangleYou've clicked the button <span id="numClicks">0 times</span>.
<script>
var clicks = 0;
function clickHandler() { 
  clicks++;
  var numClicksSpan = document.getElementById('numClicks');
  if (clicks == 1) 
    numClicksSpan.innerHTML = 'once';
  else
    numClicksSpan.innerHTML = clicks + ' times';
}
var button = document.getElementById('clickMe'); 
button.addEventListener('click', clickHandler);
</script>
</body>
</html>
```

```
<html>
<head><script src="jquery.js"></script></head>
<body>
<button id="clickMe">Click Me!</button>
\langle p \rangleYou've clicked the button <span id="numClicks">0 times</span>.
<script>
var clicks = 0;
function clickHandler() {
  clicks++;
  var numClicksSpan = document.getElementById('numClicks');
  if (clicks == 1) 
    numClicksSpan.innerHTML = 'once';
  else
    numClicksSpan.innerHTML = clicks + ' times';
}
var button = document.getElementById('clickMe'); 
button.addEventListener('click', clickHandler);
</script>
</body>
```

```
<html>
<head><script src="jquery.js"></script></head>
<body>
<button id="clickMe">Click Me!</button>
\langle p \rangleYou've clicked the button <span id="numClicks">0 times</span>.
<script>
var clicks = 0;
function clickHandler() { 
  clicks++;
  var numClicksSpan = document.getElementById('numClicks');
  if (clicks == 1)numClicksSpan.innerHTML = 'once';
  else
    numClicksSpan.innerHTML = clicks + ' times';
}
var button = document.getElementById('clickMe'); 
button.addEventListener('click', clickHandler);
</script>
</body>
</html>
```

```
<html>
<head><script src="jquery.js"></script></head>
<body>
<button id="clickMe">Click Me!</button>
\langle p \rangleYou've clicked the button <span id="numClicks">0 times</span>.
<script>
var clicks = 0;
function clickHandler() { 
  clicks++;
  var numClicksSpan = $('#numClicks');
  if (clicks == 1)numClicksSpan.innerHTML = 'once';
  else
    numClicksSpan.innerHTML = clicks + ' times';
}
var button = document.getElementById('clickMe'); 
button.addEventListener('click', clickHandler);
</script>
</body>
</html>
```

```
<html>
<head><script src="jquery.js"></script></head>
<body>
<button id="clickMe">Click Me!</button>
\langle p \rangleYou've clicked the button <span id="numClicks">0 times</span>.
<script>
var clicks = 0;
function clickHandler() { 
  clicks++;
  var numClicksSpan = $('#numClicks');
  if (clicks == 1)numClicksSpan.innerHTML = 'once';
  else
    numClicksSpan.innerHTML = clicks + ' times';
}
var button = document.getElementById('clickMe'); 
button.addEventListener('click', clickHandler);
</script>
</body>
```

```
<html>
<head><script src="jquery.js"></script></head>
<body>
<button id="clickMe">Click Me!</button>
\langle p \rangleYou've clicked the button <span id="numClicks">0 times</span>.
<script>
var clicks = 0;
function clickHandler() { 
  clicks++;
  var numClicksSpan = $('#numClicks');
  if (clicks == 1) 
    numClicksSpan.html('once');
  else
    numClicksSpan.html (clicks + ' times');
}
var button = document.getElementById('clickMe'); 
button.addEventListener('click', clickHandler);
</script>
</body>
```

```
<html>
<head><script src="jquery.js"></script></head>
<body>
<button id="clickMe">Click Me!</button>
\langle p \rangleYou've clicked the button <span id="numClicks">0 times</span>.
<script>
var clicks = 0;
function clickHandler() { 
  clicks++;
  var numClicksSpan = $('#numClicks');
  if (clicks == 1) 
    numClicksSpan.html('once');
  else
    numClicksSpan.html (clicks + ' times');
}
var button = document.getElementById('clickMe'); 
button.addEventListener('click', clickHandler);
</script>
</body>
```

```
<html>
<head><script src="jquery.js"></script></head>
<body>
<button id="clickMe">Click Me!</button>
\langle p \rangleYou've clicked the button <span id="numClicks">0 times</span>.
<script>
var clicks = 0;
function clickHandler() { 
  clicks++;
  var numClicksSpan = $('#numClicks');
  if (clicks == 1) 
    numClicksSpan.html('once');
  else
    numClicksSpan.html (clicks + ' times');
}
var button = $('#clickMe'); 
button.addEventListener('click', clickHandler);
</script>
</body>
</html>
```

```
<html>
<head><script src="jquery.js"></script></head>
<body>
<button id="clickMe">Click Me!</button>
\langle p \rangleYou've clicked the button <span id="numClicks">0 times</span>.
<script>
var clicks = 0;
function clickHandler() { 
  clicks++;
  var numClicksSpan = $('#numClicks');
  if (clicks == 1) 
    numClicksSpan.html('once');
  else
    numClicksSpan.html (clicks + ' times');
}
var button = $('#clickMe');button.addEventListener('click', clickHandler);
</script>
</body>
</html>
```

```
<html>
<head><script src="jquery.js"></script></head>
<body>
<button id="clickMe">Click Me!</button>
\langle p \rangleYou've clicked the button <span id="numClicks">0 times</span>.
<script>
var clicks = 0;
function clickHandler() { 
  clicks++;
  var numClicksSpan = $('#numClicks');
  if (clicks == 1) 
    numClicksSpan.html('once');
  else
    numClicksSpan.html (clicks + ' times');
}
var button = $('#clickMe');button.click(clickHandler);
</script>
</body>
</html>
```

```
<html>
<head><script src="jquery.js"></script></head>
<body>
<button id="clickMe">Click Me!</button>
\langle p \rangleYou've clicked the button <span id="numClicks">0 times</span>.
<script>
var clicks = 0;
function clickHandler() { 
  clicks++;
  var numClicksSpan = $('#numClicks');
  if (clicks == 1)numClicksSpan.html('once');
  else
    numClicksSpan.html (clicks + ' times');
}
```

```
$('#clickMe').click(clickHandler);
```
</script>

</body> </html>

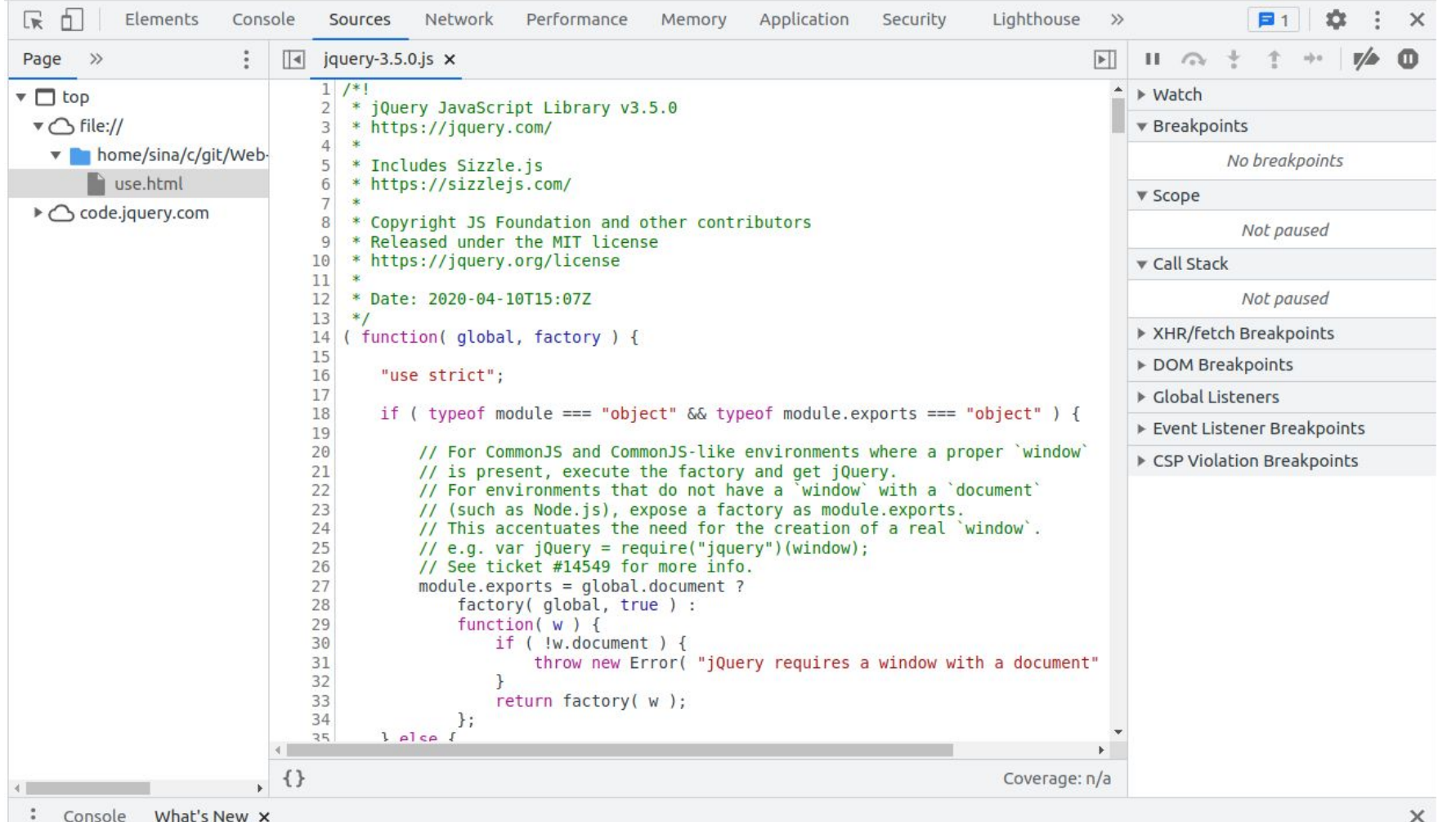

Highlights from the Chrome 109 update

#### Recorder panel updates

New step context menu, option to copy a single step from a script, remove the first navigation step, and more.

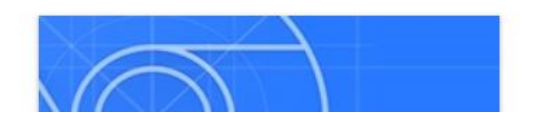

# **jQuery Example - Shopping List**

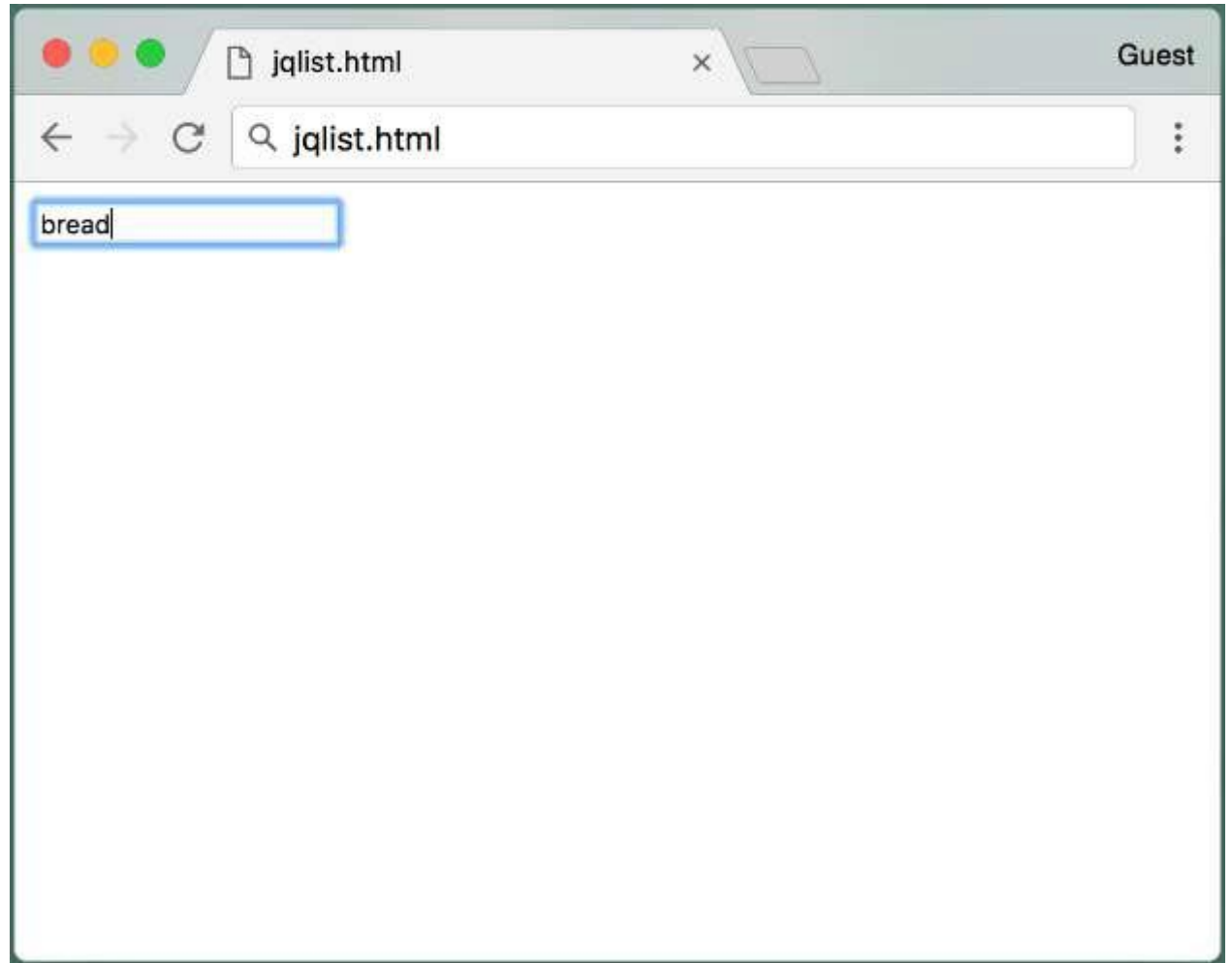

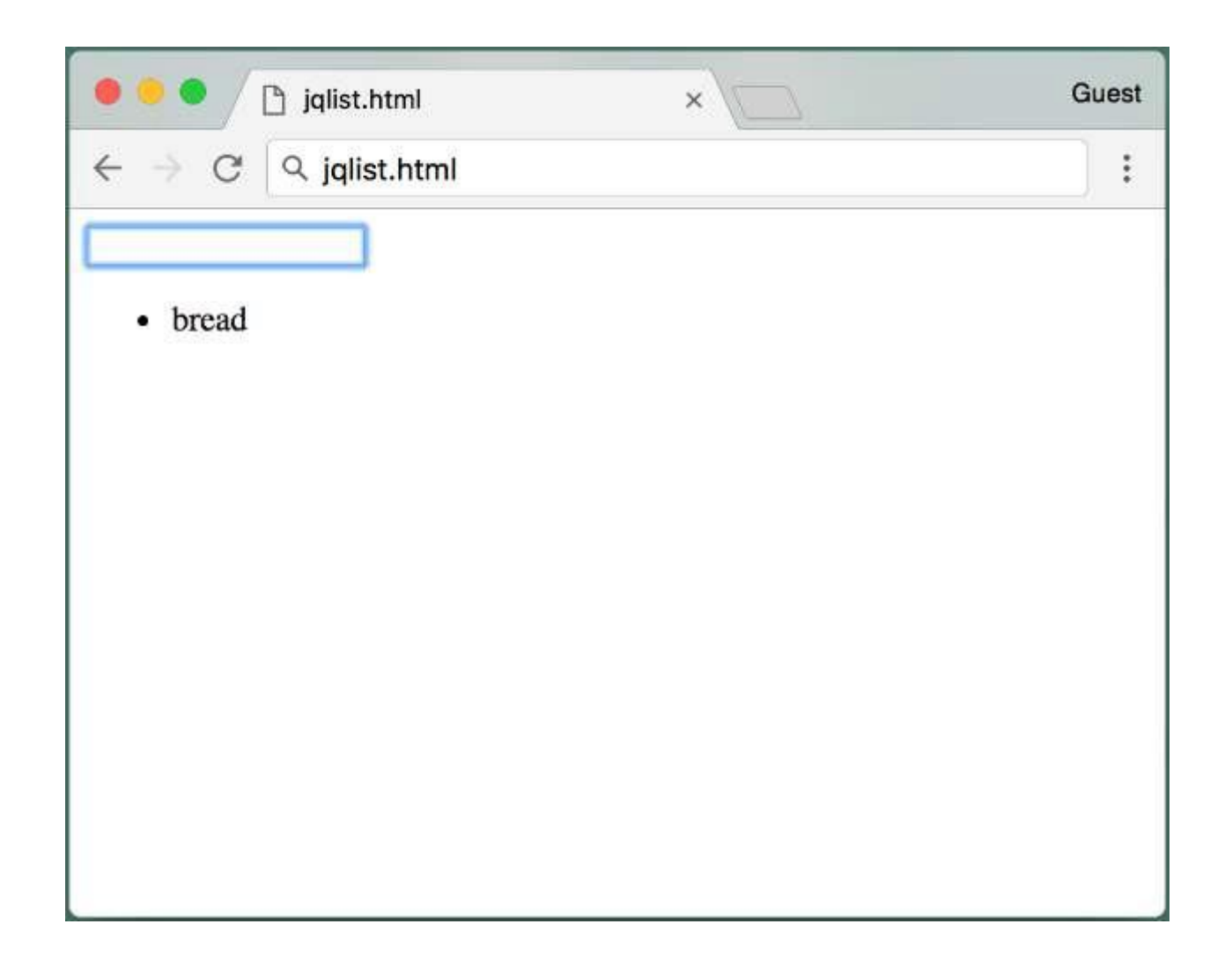

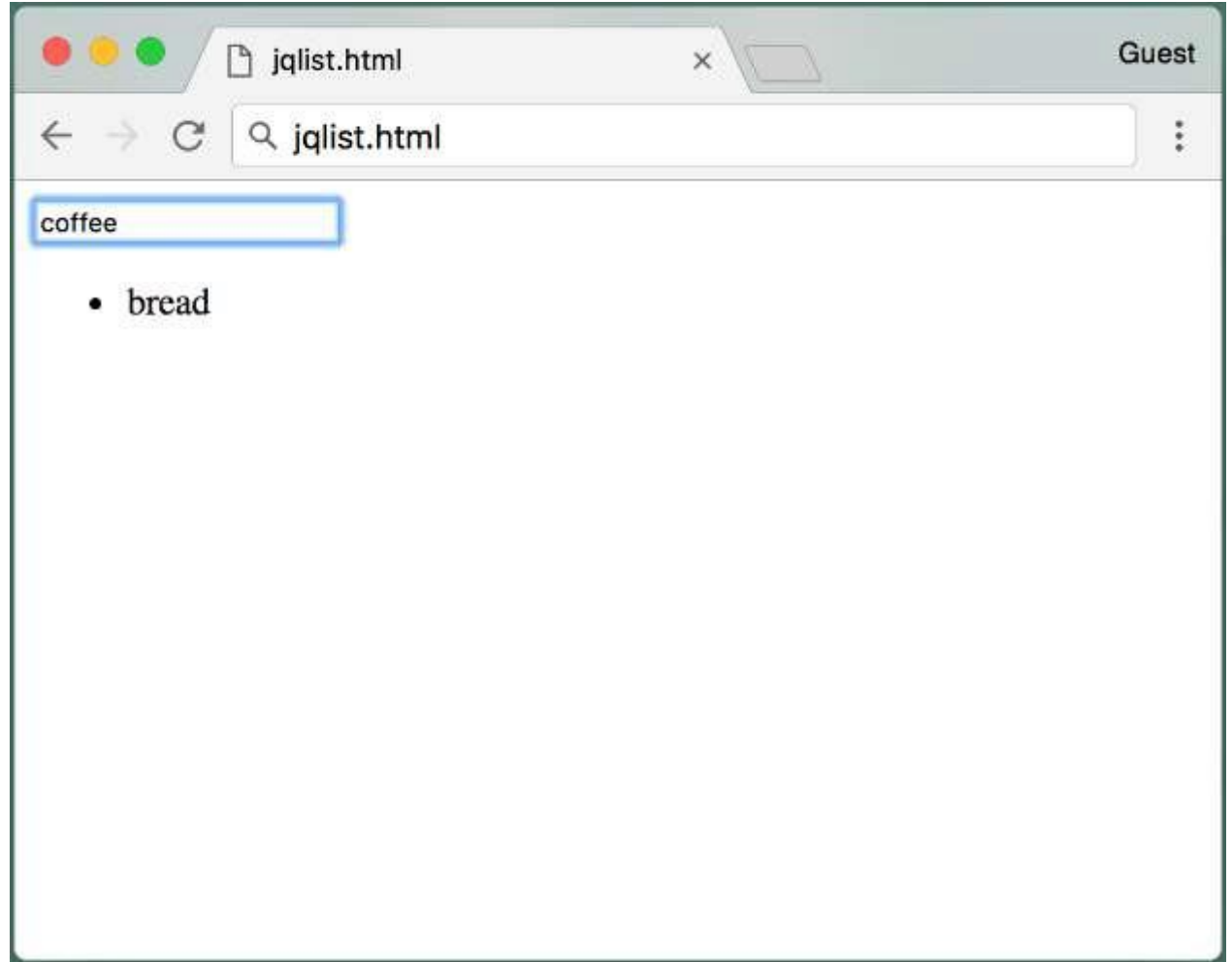

![](_page_42_Picture_0.jpeg)

```
<html>
<head><script src="jquery.js"></script></head>
<body>
<input id="itemField"></input>
< p >\langle u \rangle<span id="list"></span>
\langle/ul\rangle<script>
function keyPressHandler(e) { 
  if (e.keyCode == 13) {
    $('#list') .append('<li>1` + $('#itemField') .val() + '<li>1` - ;$('#itemField').val('');
  }
}
$('#itemField').keyup(keyPressHandler);
</script>
</body>
```

```
<html>
<head><script src="jquery.js"></script></head>
<body>
<input id="itemField"></input>
< p >\langle u \rangle<span id="list"></span>
\langle/ul\rangle<script>
function keyPressHandler(e) { 
  if (e.keyCode == 13) {
    $('#list') .append('<li>1` + $('#itemField') .val() + '<li>1` - ;$('#itemField').val('');
  }
```

```
$('#itemField').keyup(keyPressHandler);
```
</script>

}

</body>

```
<html>
<head><script src="jquery.js"></script></head>
<body>
<input id="itemField"></input>
< p >\langle u \rangle<span id="list"></span>
\langle/ul\rangle<script>
function keyPressHandler(e) { 
  if (e.keyCode == 13) {
    $('#list') .append('<li>1` + $('#itemField') .val() + '<li>1` - ;$('#itemField').val('');
  }
}
$('#itemField').keyup(keyPressHandler);
</script>
```
</body>

```
<html>
<head><script src="jquery.js"></script></head>
```

```
<body>
<input id="itemField"></input>
< p >
```
#### **<ul>**

```
<span id="list"></span>
</ul>
<script>
function keyPressHandler(e) { 
  if (e.keyCode == 13) {
    $('#list') .append('<li>++ $('#itemField') .val() + '<li>1</li>');$('#itemField').val('');
  }
}
$('#itemField').keyup(keyPressHandler);
</script>
```
</body>

```
<html>
<head><script src="jquery.js"></script></head>
<body>
<input id="itemField"></input>
< p >\langle u \rangle<span id="list"></span>
\langle/ul\rangle<script>
function keyPressHandler(e) { 
  if (e.keyCode == 13) {
    $('#list') .append('<li>++ $('#itemField') .val() + '<li>1</li>');$('#itemField').val('');
  }
}
$('#itemField').keyup(keyPressHandler);
</script>
</body>
```

```
<html><head><script src="jquery.js"></script></head>
<body>
<input id="itemField"></input>
p>\langle u \rangle<span id="list"></span>
\langle/ul\rangle<script>
function keyPressHandler(e) {
  if (e.keyCode == 13) {
    $('#list').append('<li>'+ $('#itemField').val() + '</li>');
    $('#itemField').val('');
  }
}
$('#itemField').keyup(keyPressHandler);
</script>
```
</body>

</html> an event handler. e is the current event when this function is called

```
<html>
<head><script src="jquery.js"></script></head>
<body>
<input id="itemField"></input>
< p >\langle u \rangle<span id="list"></span>
\langle/ul\rangle<script>
function keyPressHandler(e) { 
   if (e.keyCode == 13) {
    $('#list') .append('<li>++ $('#itemField') .val() + '<li>1</li>');$('#itemField').val('');
  }
}
$('#itemField').keyup(keyPressHandler);
</script>
</body>
</html> keyCode 13 is the Enter Key
```

```
<html><head><script src="jquery.js"></script></head>
<body>
<input id="itemField"></input>
p>\langle u \rangle<span id="list"></span>
\langle/ul\rangle<script>
function keyPressHandler(e) { 
  if (e.keyCode == 13) {
    $('#list').append('<li>'+ $('#itemField').val() + '</li>');
    $('#itemField').val('');
  }
}
$('#itemField').keyup(keyPressHandler);
</script>
```
</body>

</html> selector selects the span list item to append html text to that span

```
<html>
<head><script src="jquery.js"></script></head>
<body>
<input id="itemField"></input>
< p >\langle u \rangle<span id="list"></span>
\langle/ul\rangle<script>
function keyPressHandler(e) { 
  if (e.keyCode == 13) {
    $('#list').append('<li>'+ $('#itemField').val() + '</li>');
    $('#itemField').val('');
  }
}
$('#itemField').keyup(keyPressHandler);
</script>
</body>
</html> to add a <li> item
```

```
add the input field text to the <li></li> tag
                          ● val() gets the value of a html element
<html>
<head><script src="jquery.js"></script></head>
<body>
<input id="itemField"></input>
p>\langle u|<span id="list"></span>
\langle/ul\rangle<script>
function keyPressHandler(e) { 
  if (e.keyCode == 13) {
    $('#list').append('<li>'+ $('#itemField').val() + '</li>');
    $('#itemField').val('');
  }
}
$('#itemField').keyup(keyPressHandler);
</script>
</body>
```
## **val()**

**Description**

Get the current value of the first element in the set of matched elements or set the value of every matched element.

The .val() method is primarily used to get the values of form elements such as input, select and textarea. When called on an empty collection, it returns undefined.

```
// Get the value from the selected option in a dropdown
$( "select#foo option:checked" ).val();
// Get the value from a dropdown select directly
$( "select#foo" ).val();
// Get the value from a checked checkbox
$( "input[type=checkbox][name=bar]:checked" ).val();
// Get the value from a set of radio buttons
$( "input[type=radio][name=baz]:checked" ).val();
```
**val() - Example** 

#### **Description**

Get the single value from a single select and an array of values from a multiple select and display their values.

#### **Demo:**

![](_page_54_Picture_4.jpeg)

```
<html>
<head><script src="jquery.js"></script></head>
<body>
<input id="itemField"></input>
< p >\langle u \rangle<span id="list"></span>
\langle/ul\rangle<script>
function keyPressHandler(e) { 
  if (e.keyCode == 13) {
    $('#list') .append('<li>++ $('#itemField') .val() + '<li>1</li>');$('#itemField').val('');
  }
}
$('#itemField').keyup(keyPressHandler);
</script>
</body>
</html> clear out the input field
```

```
<html><head><script src="jquery.js"></script></head>
<body>
<input id="itemField"></input>
< p >\langle u \rangle<span id="list"></span>
\langle/ul\rangle<script>
function keyPressHandler(e) { 
  if (e.keyCode == 13) {
    $('#list') .append('<li>++ $('#itemField') .val() + '<li>1</li>');$('#itemField').val('');
  }
}
$('#itemField').keyup(keyPressHandler);
```
</script>

</body>

</html> keyup event handler The [keyup event](https://developer.mozilla.org/en-US/docs/Web/API/Element/keyup_event) is fired when a key is released.

## **jQuery Example - Emphasis clicked items**

![](_page_58_Picture_0.jpeg)

![](_page_59_Picture_0.jpeg)

![](_page_60_Picture_0.jpeg)

```
<head><script src="jquery.js"></script></head>
```
<body>

```
\langle u1\rangle<li>dog</li>
\langleli>cat\langleli>
<li>elephant</li>
<li>bear</li>
\langle/ul\rangle
```
<script>

```
$('li').click(function() {
  $(this).css('font-weight', 'bold');
});
```
</script> </body>

</html> Here is how we can build this Web page!

```
<head><script src="jquery.js"></script></head>
```
<body>

 $\langle u1\rangle$ <li>dog</li>  $\langle$ li>cat $\langle$ li> <li>elephant</li> <li>bear</li>  $\langle$ /ul $\rangle$ 

<script>

```
$('li').click(function() {
  $(this).css('font-weight', 'bold');
});
```
</script> </body> </html> Add jQuery

<head><script src="jquery.js"></script></head>

<body>

#### **<ul>**

<li>dog</li>  $\langle$ li>cat $\langle$ li> <li>elephant</li> <li>bear</li> **</ul>**

<script>

```
$('li').click(function() {
  $(this).css('font-weight', 'bold');
});
```
</script> </body>

```
<head><script src="jquery.js"></script></head>
```
<body>

```
\langle u1\rangle<li>dog</li>
\langleli>cat\langleli>
<li>elephant</li>
<li>bear</li>
\langle/ul\rangle
```
<script>

```
$('li').click(function() {
  $(this).css('font-weight', 'bold');
});
```
</script> </body>

```
<head><script src="jquery.js"></script></head>
```
<body>

```
\langle u1\rangle<li>dog</li>
\langleli>cat\langleli>
<li>elephant</li>
<li>bear</li>
\langle/ul\rangle
```
<script>

```
$('li').click(function() {
  $(this).css('font-weight', 'bold');
});
```
</script> </body>

</html> we can define the caller function as a anonymous function

```
<head><script src="jquery.js"></script></head>
```
<body>

```
\langle u1\rangle<li>dog</li>
\langleli>cat\langleli>
<li>elephant</li>
<li>bear</li>
\langle/ul\rangle
```
<script>

```
$('li').click(function() {
  $(this).css('font-weight', 'bold');
});
```
</script> </body>

</html> to select this particular element that was clicked

```
<head><script src="jquery.js"></script></head>
```
<body>

```
\langle u1\rangle<li>dog</li>
\langleli>cat\langleli>
<li>elephant</li>
<li>bear</li>
\langle/ul\rangle
```
<script>

```
$('li').click(function() {
  $(this).css('font-weight', 'bold');
});
```
</script> </body>

</html> every html element in jQuery has a css function to set the style using css notation

```
<head><script src="jquery.js"></script></head>
```
<body>

```
\langle u1\rangle<li>dog</li>
\langleli>cat\langleli>
<li>elephant</li>
<li>bear</li>
\langle/ul\rangle
```
<script>

```
$('li').click(function() {
  $(this).css('font-weight', 'bold');
});
```
</script> </body>

#### **Summary**

• jQuery is a powerful library that allows us to select DOM elements using CSS notation

• We can then modify their content and appearance programmatically

• We can also register event listeners for different elements